# LEARNING **ENHANCEMENT CENTER**

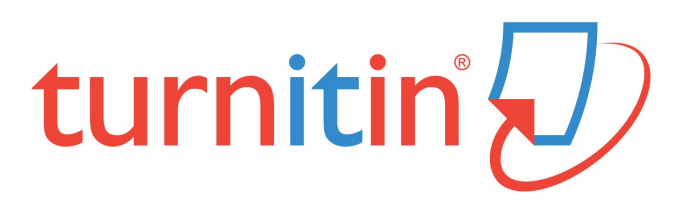

**Turnitin** helps faculty evaluate the originality of students' written work by comparing it to online sources and a vast database of written student work. The software returns an "Originality Report," which rates submitted written assignments and highlights text that appears elsewhere.

### *Only faculty can use Turnitin.* **There 3 ways they can do so:**

#### **1. Upload a student's written assignment to Turnitin online.**

- Faculty that want to create a Turnitin account online must contact Ren Evans, Lead Writing Specialist in the LEC, at [revans@mcny.edu](mailto:revans@mcny.edu) or ext. 2429.
- *This option is ideal for faculty that* do not want to use Turnitin for any particular assignment, but may want to use it to obtain an "Originality Report" for a student's specific assignment.
- For more information, visit: https://guides.turnitin.com/01 Manuals and Guides/ Instructor Guides/Turnitin Classic (Deprecated)/37 Quick Submit

#### **2. Create a Turnitin assignment in Moodle.**

- When adding an activity or resource (i.e., creating an assignment) in Moodle, faculty have an option called "Turnitin Assignment 2." If an assignment is created with this option, as soon as the student submits their written assignment, Turnitin will automatically run an "Originality Report."
- Note: an existing assignment cannot be automatically switched to a "Turnitin Assignment 2"; it must be created anew.
- *This option is ideal for faculty that:*
	- Know they want to use Turnitin for a specific assignment(s) ahead of time
	- Teach a course with a lot of students
	- Put their assignments on Moodle
- For more information, visit: https://guides.turnitin.com/03 Integrations/ [Turnitin\\_Partner\\_Integrations/Moodle/03\\_Moodle\\_Direct\\_V2/03\\_Instructors/](https://guides.turnitin.com/03_Integrations/Turnitin_Partner_Integrations/Moodle/03_Moodle_Direct_V2/03_Instructors/Creating_an_assignment) Creating an assignment

#### **3. Require a student to submit their written assignment to Turnitin.**

- Faculty that want a student to submit written assignments to Turnitin's online platform must give the student the Turnitin Class ID and Enrollment Key.
- Faculty that do not have these codes must create a Turnitin account online by contacting Ren Evans, Lead Writing Specialist in the LEC, at [revans@mcny.edu](mailto:revans@mcny.edu) or ext. 2429.
- *This option is ideal for faculty that:*
	- Want to use Turnitin's additional computerized writing and grading tools to evaluate a student's written work . . .
	- **and** do not use Moodle for assignments

## *For more information about getting started with Turnitin, visit:*

https://guides.turnitin.com/01 Manuals and Guides Instructor Guides/01 Quick Start Guide